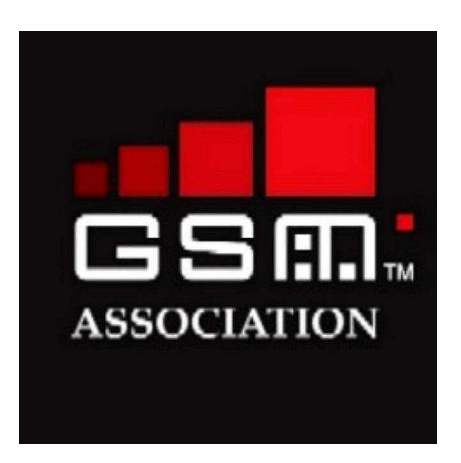

# **End-to-End WLAN Roaming Test Cases**

**3.2**

**10 May 2005**

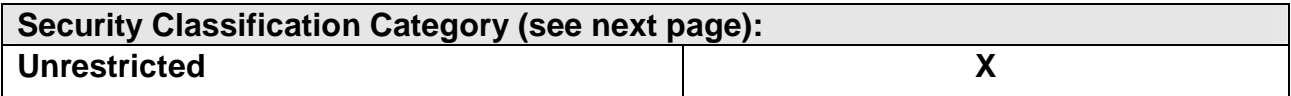

## **Security Classification: UNRESTRICTED**

This document is subject to copyright protection. The GSM Association ("Association") makes no representation, warranty or undertaking (express or implied) with respect to and does not accept any responsibility for, and hereby disclaims liability for the accuracy or completeness or timeliness of the information contained in this document. The information contained in this document may be subject to change without prior notice. Access to and distribution of this document by the Association is made pursuant to the Regulations of the Association.

#### **Copyright Disclaimer**

#### © GSM Association 2005

This information contained in this document and the GSM logo are registered and the property of the GSM Association.

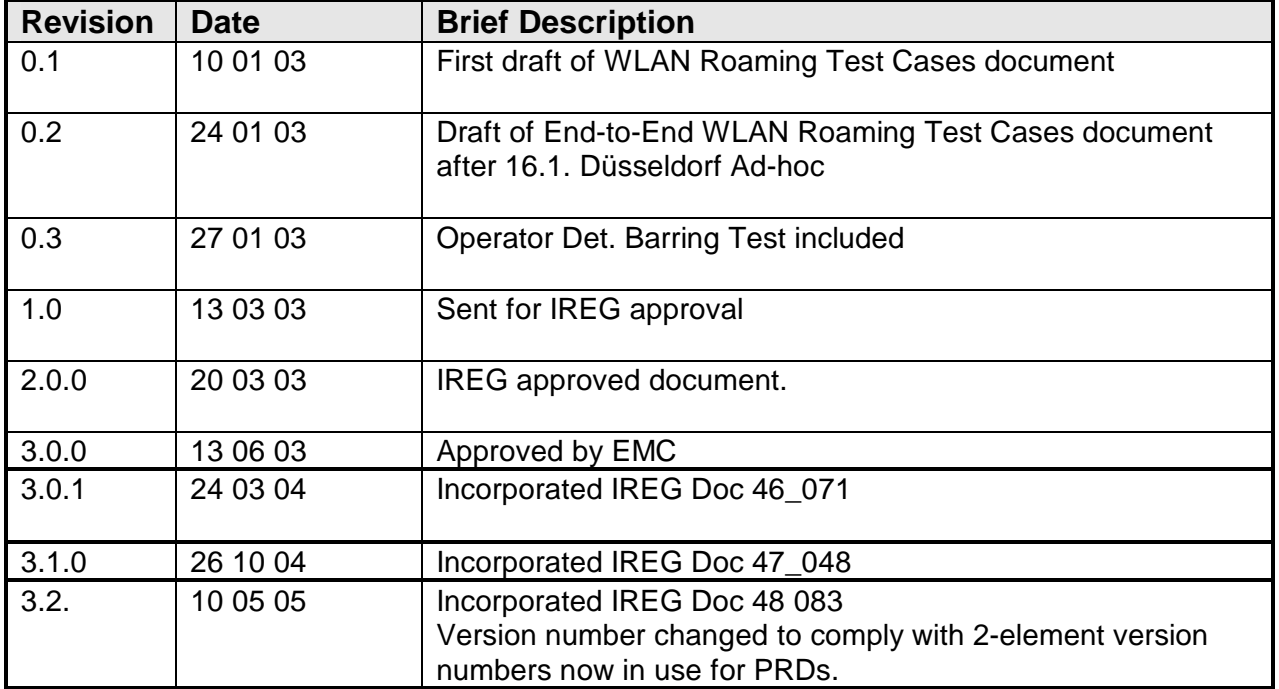

#### **Document History**

#### **Summary**

The following document outlines test cases for RADIUS-based username-password and EAP-SIM authenticated WLAN roaming. The roaming environment is defined in PRD IR.61 WLAN Roaming Guidelines.

# **Table of Contents**

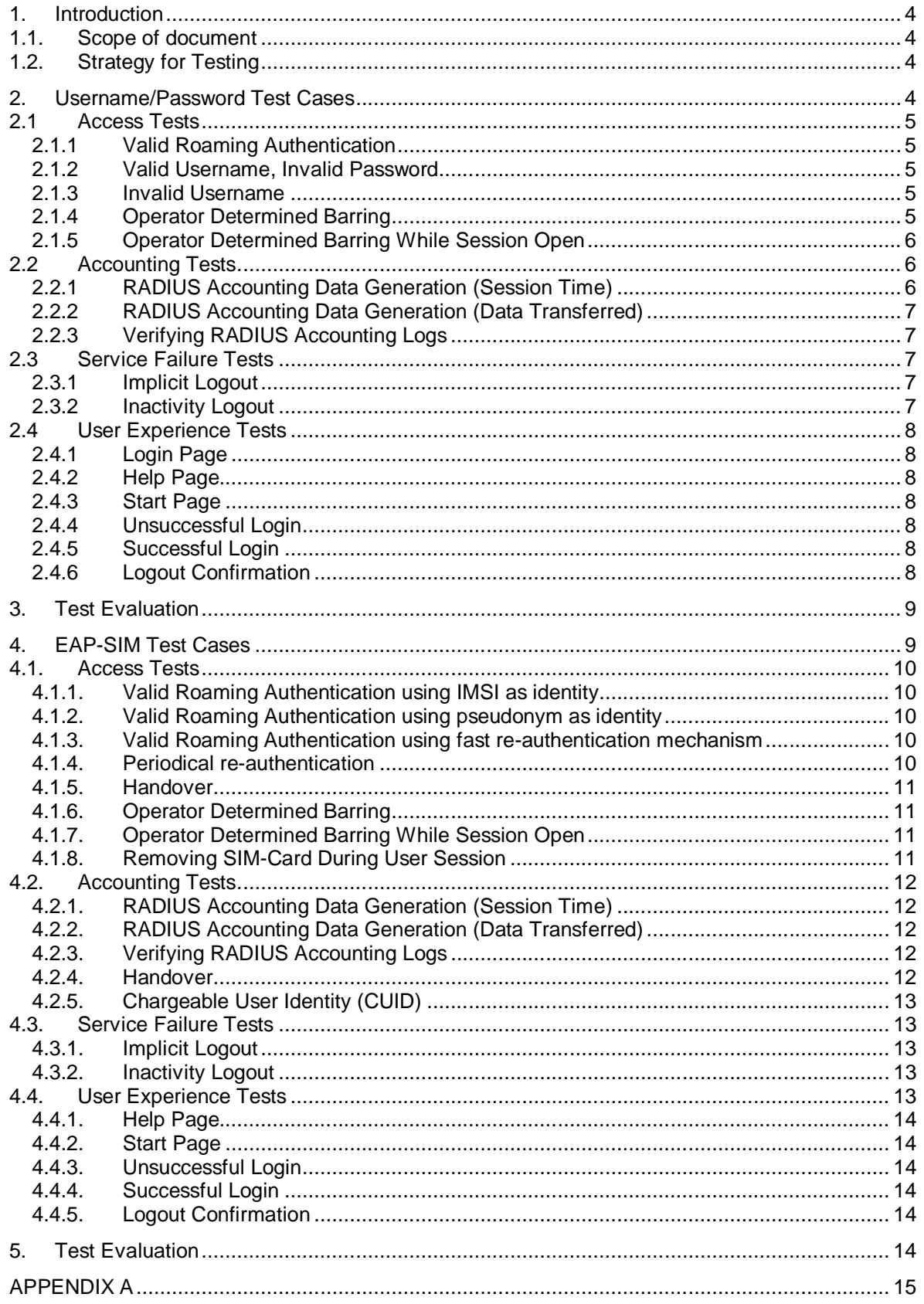

## **1. Introduction**

## **1.1. Scope of document**

This document specifies a set of test cases for WLAN roaming service to confirm that it complies with PRD IR.61 WLAN Roaming Guidelines. RADIUS shall be the protocol to be used for passing authentication, authorization and accounting data, AAA.

Whilst it is expected that WLAN-roaming will be a bilateral activity between two WOs, please note that this document is written in a unidirectional context. Hence Roaming is taking place by a Mobile Terminal MT(a) to Visited WLAN(b) only. There is no reference to a Mobile Terminal MT(b) visiting Home WLAN(a).

To complete End-to-end WLAN Roaming tests for bilateral roaming, it is necessary to perform the tests in this document twice: the second time the real identities of WLAN (a) and WLAN (b) are swapped.

*Remark*: Billing cycle will not be part of these tests. However, the production of valid RADIUS accounting data that is used in the billing cycle is tested in similar fashion as the generation of CDRs described in IR.35 End – to – End Functional Capability Test Specification for Inter-PLMN GPRS Roaming.

The WLAN roaming environment shall be as described in PRD IR.61.

## **1.2. Strategy for Testing**

To complete the test cases efficiently, the amount of simultaneous joint activity between Home WO(a) and Visited WO (b) should be minimized.

To this effect, testing program forms three separate components:

- (i) Home WO(a) issues Test User Accounts and programmes Authentication Servers accordingly
- (ii) Visited WO(b) performs tests
- (iii) Visited WO(b) and Home WO(a) exchange data and discuss results

## **2. Username/Password Test Cases**

The test cases are divided into four groups:

- Access tests - Login procedure and authentication, routing to correct server, Realm functionality in each proxy
- Accounting tests
	- Validating that RADIUS accounting logs match.
- Service Failure tests
- User Experience tests

#### **Pre-requisites for Username/Password Testing**

- A GSMA WLAN Roaming Guidelines (PRD IR.61) compliant WLAN roaming test environment implemented.
- RADIUS configuration information shared (Realms, IP addresses of proxies, etc. via IR.21, RADIUS Shared Secret via secure means).
- List of active/valid test accounts made available by the Home WO(a) to Visited WO(b) for testing purposes. 3 accounts to each roaming partner.
- One barred user account provided to Visited WO(b) for the tests.
- Relevant system logs identified. The Visited WO(b) has to collect RADIUS messages going to Home WO(a) network server for to be able to validate RADIUS accounting data.

An ftp location established from where test file of a known size may be downloaded in data transfer testing.

## **2.1 Access Tests**

- 2.1.1 Valid Roaming Authentication
- Action: Enter a valid Home WO(a) username and a valid password using the Visited WO(b) network.
- Result: Home WO user should be granted access and get full network capabilities.
- 2.1.2 Valid Username, Invalid Password
- Action: Enter a valid Home WO(a) username and an invalid password using the Visited WO(b) network.
- Result: Home WO user should be denied access.
- 2.1.3 Invalid Username
- Action: Enter an invalid username and password using the Visited WO(b) network.
- Result: User should be denied access.
- 2.1.4 Operator Determined Barring
- Background: The HPLMN decides which ODB ´s should stop the customer from using WLAN (e.g. Barring of GPRS, Barring of Roaming, Barring of outgoing calls, or other kind / way of barring).
- Action: Enter a valid but barred Home WO (a) Username and a valid Password using the Visited WO(b) network.
- Result: User access should be denied by the home WO(a).

#### 2.1.5 Operator Determined Barring While Session Open

Background: Observe the reaction of an open session when the customer gets barred.

> Action: HPLMN bars the customer while roaming on WO(b) while he has an open session.

Result: The session is closed and can not be reestablished.

Comments: The RADIUS protocol defined in RFC 2865 does not support unsolicited messages sent from the Home WO(a)'s RADIUS server to the Visited WO(b)'s NAS. This means that there is no standardized mechanism as such for active disconnect from the Home WO(a) network in the RADIUS specifications.

> However, there are various vendor specific ways to implement such a mechanism. The methods for active disconnect demand specific functionality from the Home WO(a)'s and Visited WO(b)'s networks. For example the following methods can be utilized to disconnect an active session:

- By using the Session-Timeout attribute in the RADIUS Access-Accept messages the user can be forced to reauthenticate periodically. If the user account gets barred, the next authentication attempt will be a failure.
- The Session-Timeout and Termination-Action attribute pair can be used to make the re-authentication transparent to the end-user. If the Termination-Action is set to RADIUS-Request, the NAS MAY send a new Access-Request to the RADIUS server. The NAS has to be able to distinguish between re-authentication after Session-Timeout period and user initiated session termination.
- Some vendors have implemented support for additional unsolicited RADIUS messages in their RADIUS and NAS implementations. This enables dynamic authorization changes, e.g. active disconnect.

Some methods are described in more detail in RFC 2882 and IETF Internet Draft <draft-chiba-radius-dynamic-authorization-07.txt>.)

## **2.2 Accounting Tests**

- 2.2.1 RADIUS Accounting Data Generation (Session Time)
- Action: Login with a valid Home WO(a) username in Visited WO(b) network, logout after set time.

Result: RADIUS accounting log should reflect the set time.

- Comments: If Interim RADIUS accounting messages are used, the set time should be longer than the interim interval and interim message(s) should be generated during this test.
- 2.2.2 RADIUS Accounting Data Generation (Data Transferred)
- Action: Login with a valid Home WO(a) username in Visited WO(b) network, download a test file of known size, upload a test file of known size, and logout.
- Result: RADIUS accounting log Bytes-In and Bytes-Out fields should reflect the transferred file size and some network overhead.
- Comments: If Interim RADIUS accounting messages are used, the transferred file should be big enough that interim message(s) are generated during this test.
- 2.2.3 Verifying RADIUS Accounting Logs
- Action: Exchange RADIUS session logs of the accounting tests between Home WO(a) and Visited WO(b)
- Result: Both accounting logs should have the same values in correct fields for the accounting tests. Also verify that proxy-state attributes are logged and that the values are correct.

## **2.3 Service Failure Tests**

- 2.3.1 Implicit Logout
- Action: Login with a valid Home WO(a) username in Visited WO(b) network, disconnect the WLAN card or switch off the Mobile Terminal(a). Wait for set time, re-insert card or switch on the Mobile Terminal (a).
- Result: Access should be denied to the user without a new login and accounting session should be closed.
- Comments: The wait time depends on the access controller configuration.

## 2.3.2 Inactivity Logout

- Action: Login with a valid Home WO (a) username in Visited WO (b) network and leave the Mobile Terminal (a) idle.
- Result: An automatic logout should happen after a pre-determined time.

Comments: The idle-timeout time depends on the used system. Normal accounting data should be generated after an automatic logout.

#### **2.4 User Experience Tests**

While conducting Access and Accounting tests, some user experience related issues should also be checked.

- 2.4.1 Login Page
- Action: Visited WO (b)'s login page is displayed after association with Visited WLAN.
- Result: Yes/No.
- 2.4.2 Help Page
- Action: Visited WO (b)'s help page is available on the login page and is displayed before login.
- Result: Yes/No.
- 2.4.3 Start Page
- Action: Visited WO (b)'s start page and/or session status window are displayed after a successful login.
- Result: Yes/No.
- 2.4.4 Unsuccessful Login
- Action: An error message is displayed after an unsuccessful login.
- Result: Yes/No.
- 2.4.5 Successful Login
- Action: Logout method is clearly displayed after a successful login.
- Result: Yes/No.

#### 2.4.6 Logout Confirmation

Action: Logout confirmation is displayed after explicit and inactivity logouts.

Result: Yes/No.

## **3. Test Evaluation**

- Accounting logs to be prepared to check that they match between all participants
- Analyse failures
- Produce Test Report:
	- Completed Test cases
	- Experiences
	- Problems
	- Solutions
	- Proposals

## **4. EAP-SIM Test Cases**

The test cases are divided into four groups:

- Access tests - Login procedure and authentication, routing to correct server, Realm functionality in each proxy
- Accounting tests - Validating that RADIUS accounting logs match.
- Service Failure tests
- User Experience tests

#### **Pre-requisites for EAP-SIM Testing**

- A GSMA WLAN Roaming Guidelines (PRD IR.61) compliant WLAN roaming test environment implemented.
- RADIUS configuration information shared (Realms, IP addresses of proxies, etc. via IR.21, RADIUS Shared Secret via secure means).
- List of active/valid test SIMs made available by the Home WO(a) to Visited WO(b) for testing purposes. 3 SIMs to each roaming partner.
- One barred SIM (SIM-card with no WLAN service) provided to Visited WO(b) for the tests.
- Relevant system logs identified. The Visited WO(b) has to collect RADIUS messages going to Home WO(a) network server for to be able to validate RADIUS accounting data.
- An ftp location established from where test file of a known size may be downloaded in data transfer testing.
- It is suggested that pseudonym and realm together are max. 64 octets long according to the 3GPP specification
- It is suggested that Visited WO(b) sets re-authentication period max. 30 minutes. This is because of new security key delivery.

NOTE: next test cases refer to re-authentication, which means that during the user session the client is authenticated and the security keys are exchanged. Reauthentication can be Full authentication (AS fetches the triplets from HLR) or Fast reauthentication (no HLR query)

## **4.1. Access Tests**

- 4.1.1. Valid Roaming Authentication using IMSI as identity
- Action: Configure client to use IMSI as an identity. Enter a valid Home WO(a) SIM-card to the terminal, enter the correct PIN-code using the Visited WO(b) network.
- Result: Home WO(a) user should be granted access and get full network capabilities.
- 4.1.2. Valid Roaming Authentication using pseudonym as identity
- Background: In order to use pseudonym identity, at least one successful authentication with IMSI must be performed. The usage of pseudonyms must be enabled in the Home WO(a) network.
- Action: Configure client to use pseudonym as an identity. Enter a valid Home WO(a) SIM-card to the terminal, enter the correct PINcode using the Visited WO(b) network.
- Result: Home WO user should be granted access and get full network capabilities.
- 4.1.3. Valid Roaming Authentication using fast re-authentication mechanism
- Background: Fast Re-authentication mechanism allows the authentication to be completed without querying Home WO(a) HLR. The usage of fast re-authentication must be enabled in the Home WO(a) network.
- Action: Perform successful authentication with mechanism described either in 2.1.1 or 2.1.2. While authenticated, push reauthenticate or similar button in your client to make fast reauthentication.

Result: Home WO user should be granted access and get full network capabilities.

- 4.1.4. Periodical re-authentication
- Background: Home WO(a) network can require periodically reauthentications. After configured time period the client must authenticate itself to Home WO(a) network either by using fast re-authentication or full authentication mechanism.

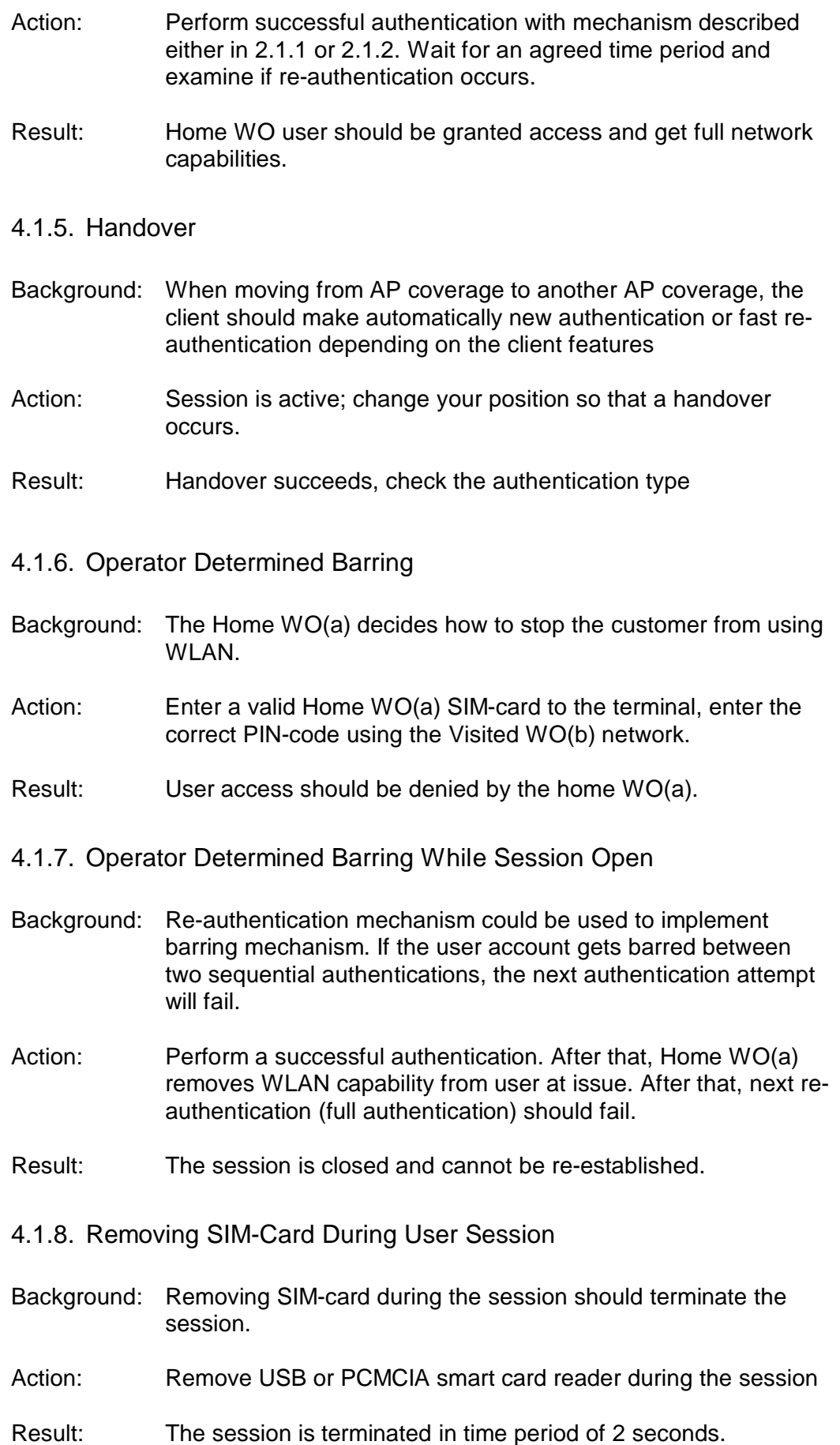

## **4.2. Accounting Tests**

- 4.2.1. RADIUS Accounting Data Generation (Session Time)
- Action: Login with a valid Home WO(a) SIM card in Visited WO(b) network, logout after set time (with the help of Session timeout attribute).
- Result: RADIUS accounting log should reflect the set time.
- Comments: If Interim RADIUS accounting messages are used, the set time should be longer than the interim interval and interim message(s) should be generated during this test.
- 4.2.2. RADIUS Accounting Data Generation (Data Transferred)
- Action: Login with a valid Home WO(a) SIM card in Visited WO(b) network, download a test file of known size, upload a test file of known size, and logout.
- Result: RADIUS accounting log Bytes-In and Bytes-Out fields should reflect the transferred file size and some network overhead.
- Comments: If Interim RADIUS accounting messages are used, the transferred file should be big enough that interim message(s) are generated during this test.
- 4.2.3. Verifying RADIUS Accounting Logs
- Action: Exchange RADIUS session logs of the accounting tests between Home WO(a) and Visited WO(b)
- Result: Both accounting logs should have the same values in correct fields for the accounting tests. Also verify that proxy-state attributes are logged and that the values are correct.
- 4.2.4. Handover
- Background: In case the user is moving from one AP's coverage to another AP's coverage the ongoing accounting session may be altered. Action: Session is active; change your position so that a handover occurs.
- Result: Handover succeeds; check the Accounting session. Current accounting session may remain after the handover. Alternatively a new accounting session is created after successful handover and the old accounting session gets terminated.
- 4.2.5. Chargeable User Identity (CUID)
- Background: The usage of the pseudonym creates the accounting problem for the visited WO(b), because it does not know the real user and such identity that would be usable with existing interoperator billing systems. CUID is solving this problem. The visited WO(b) must send back the CUID received in the authentication accept message back to the Home WO(a) in the format the WO(a) sent it.
- Action: Home WO(a) sends CUID to the visited WO(b) in the predefined format (IMSI, MSISDN, NAI...) in a Access-Accept message
- Result: Visited WO(b) sends the CUID back in the same format it was received (refer to the IR.61 to see which packet may include CUID). Visited WO(b) is able to use CUID for the accounting purposes.

## **4.3. Service Failure Tests**

- 4.3.1. Implicit Logout
- Action: Login with a valid Home WO(a) SIM card in Visited WO(b) network, disconnect the WLAN card or switch off the Mobile Terminal(a). Wait for set time, re-insert card or switch on the Mobile Terminal (a).
- Result: Access should be denied to the user without a new login and accounting session should be closed.
- Comments: The wait time depends on the access controller configuration.
- 4.3.2. Inactivity Logout
- Action: Login with a valid Home WO(a) SIM in Visited WO(b) network and leave the Mobile Terminal (a) idle.
- Result: An automatic logout should happen after a pre-determined time.
- Comments: The idle-timeout time depends on the used system. Normal accounting data should be generated after an automatic logout.

## **4.4. User Experience Tests**

While conducting Access and Accounting tests, some user experience related issues should also be checked. These issues are mainly pointing to the 1Xclient features, not so much to the visited WO(b) network features.

#### 4.4.1. Help Page

- Action: Visited WO(b)'s help page (or link) is available on the start page of the visited WO(b).
- Result: Yes/No.

4.4.2. Start Page

Action: Visited WO(b)'s start page appears after browser opening and/or session status might be seen in the EAP-SIM client.

Result: Yes/No.

#### 4.4.3. Unsuccessful Login

Action: An error message is displayed after an unsuccessful login in the client.

Result: Yes/No.

#### 4.4.4. Successful Login

- Action: The successful login is clearly displayed by the client after successful login.
- Result: Yes/No.

#### 4.4.5. Logout Confirmation

- Action: Logout confirmation is displayed after explicit and inactivity logouts.
- Result: Yes/No.

## **5. Test Evaluation**

- Accounting logs to be prepared to check that they match between all participants
- Analyse failures
- Produce Test Report:
	- Completed Test cases
	- Experiences
	- Problems
	- Solutions
	- Proposals
- The client used for the tests to be mentioned (name, version etc.)

## **APPENDIX A**

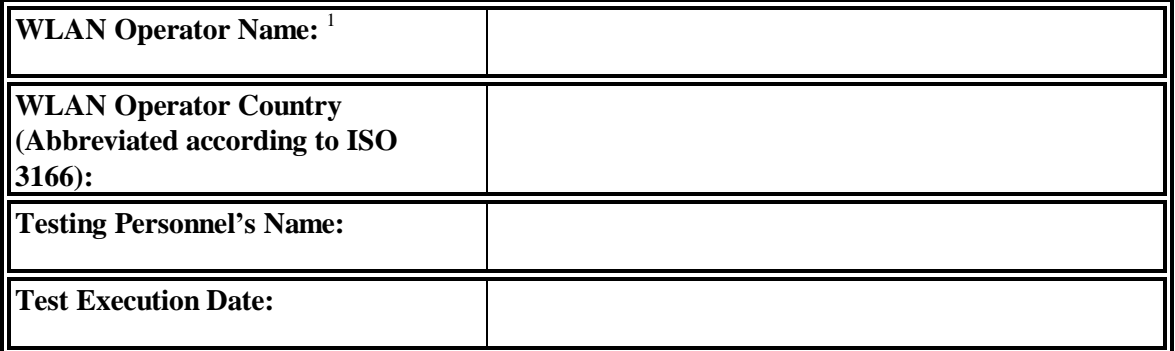

# **A.1 Test Results for Username/Password**

## **2.1 Access Tests**

#### **2.1.1 Valid Roaming Authentication**

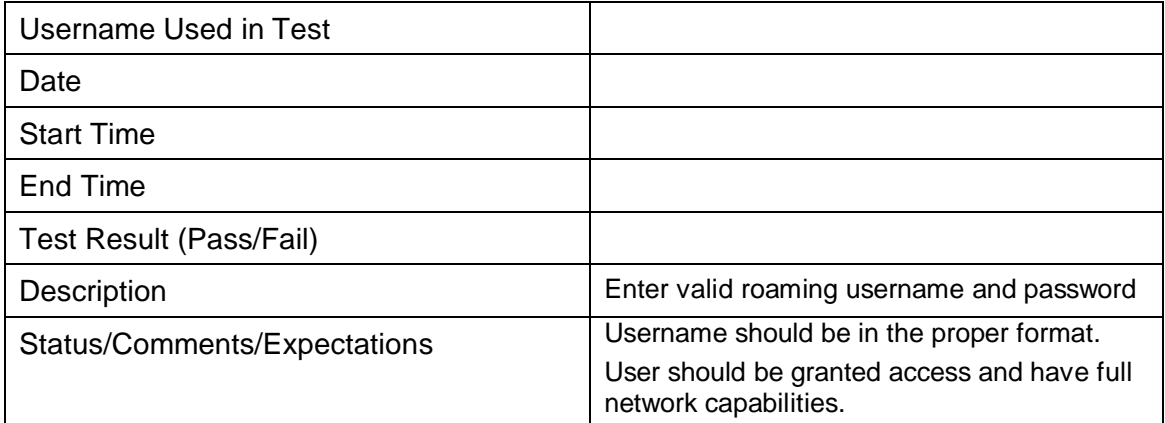

#### **2.1.2 Valid Username, Invalid Password**

| Username Used in Test        |                                                      |
|------------------------------|------------------------------------------------------|
| Date                         |                                                      |
| <b>Start Time</b>            |                                                      |
| End Time                     |                                                      |
| Test Result (Pass/Fail)      |                                                      |
| <b>Description</b>           | Enter valid roaming username and invalid<br>password |
| Status/Comments/Expectations | Access denied. No network access.                    |

<sup>1</sup> Maximum 22 letters. This field is only used for administrative purposes, however, it must always be filled in order to identify the operator.

#### **2.1.3 Invalid Username**

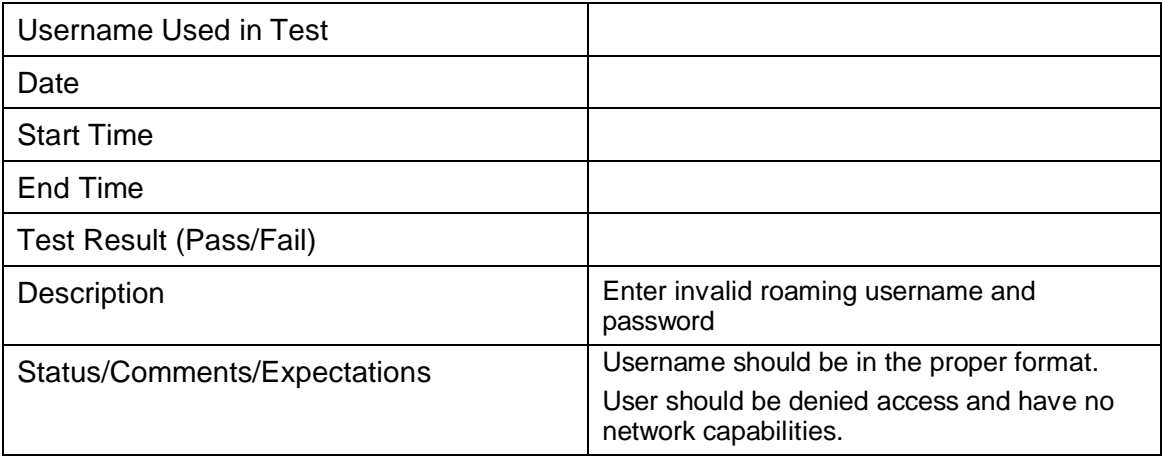

## **2.1.4 Operator Determined Barring**

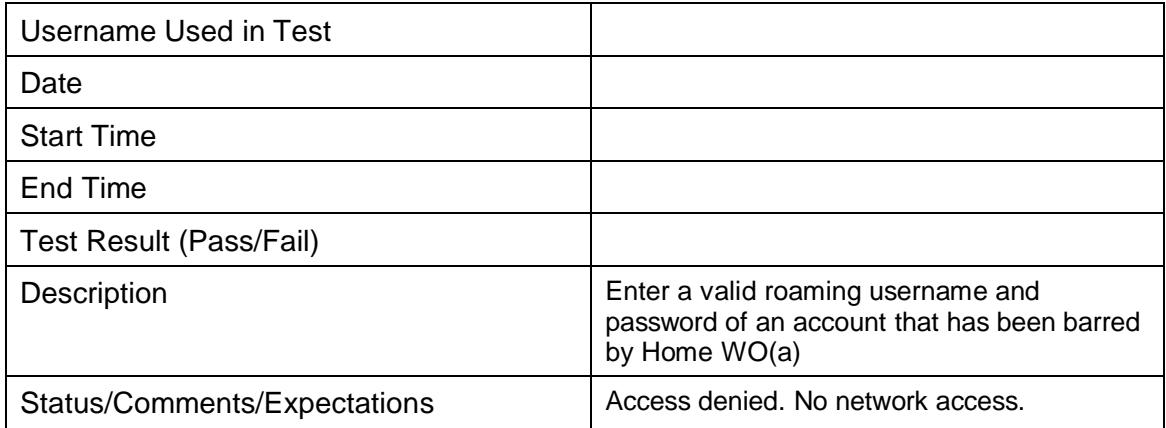

## **2.1.5 Operator Determined Barring While Session Open**

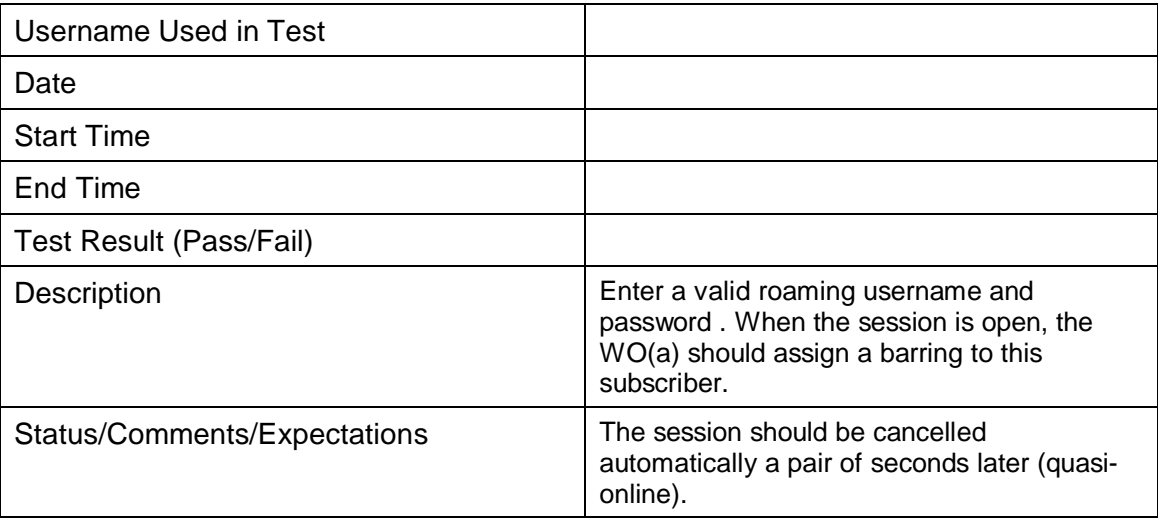

## **2.2 Accounting Tests**

#### **2.2.1 RADIUS Accounting Data Generation (Session Time)**

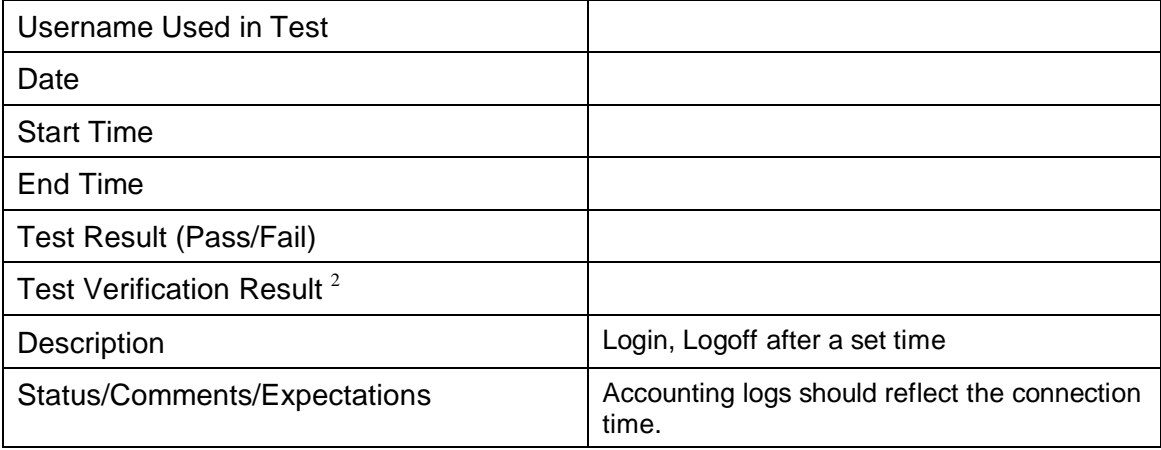

#### **2.2.2 RADIUS Accounting Data Generation (Data Transferred)**

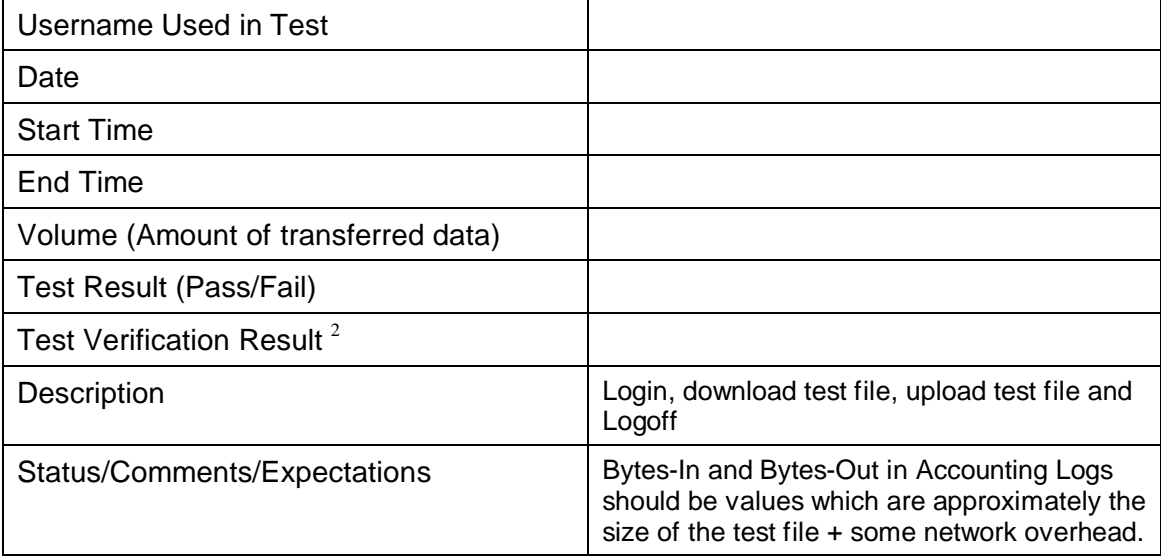

#### **2.2.3 Verifying RADIUS Accounting Logs**

| Username Used in Test               |  |
|-------------------------------------|--|
| Date                                |  |
| <b>Start Time</b>                   |  |
| End Time                            |  |
| Volume (Amount of transferred data) |  |

<sup>2</sup>

Test Verification Result field is used for verifying test result against HPLMN RADIUS messages. HPLMN Testing Personnel should check that RADIUS logs correspond to values mentioned in this testing document.

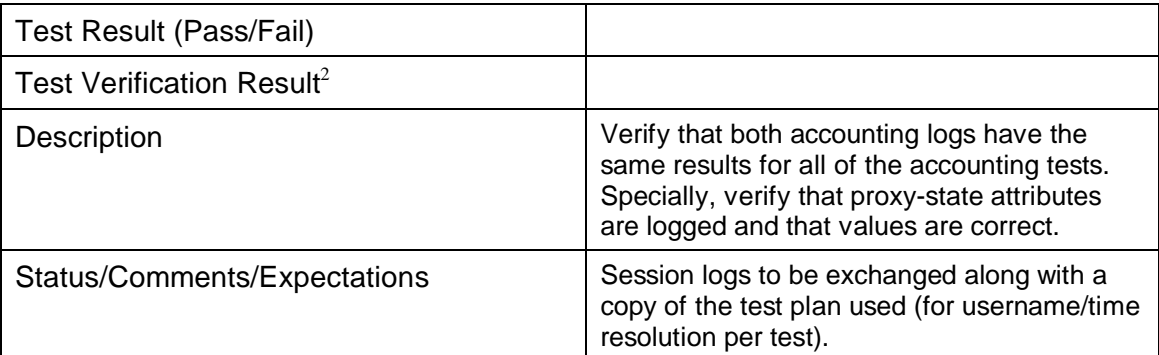

## **2.3 Service Failure Tests**

## **2.3.1 Implicit Logout**

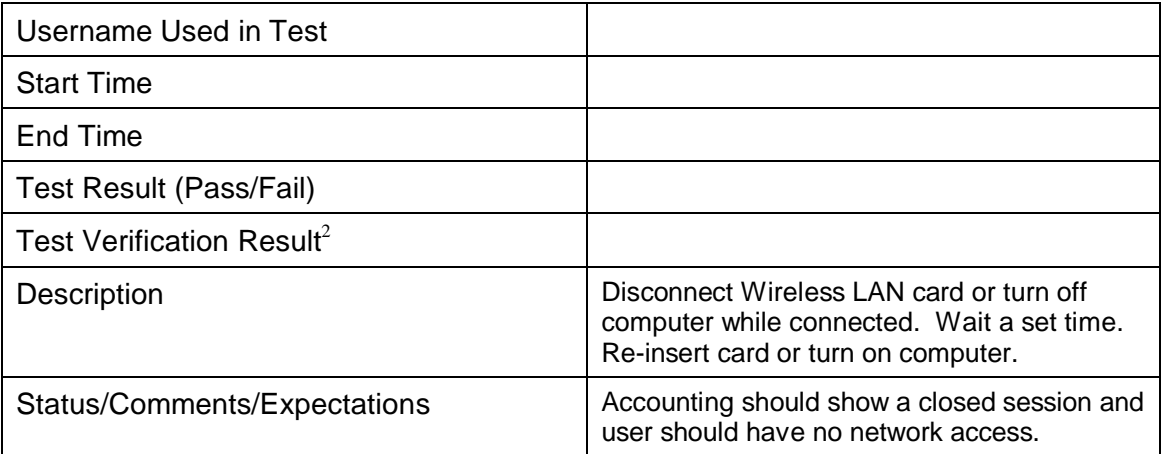

## **2.3.2 Inactivity Logout**

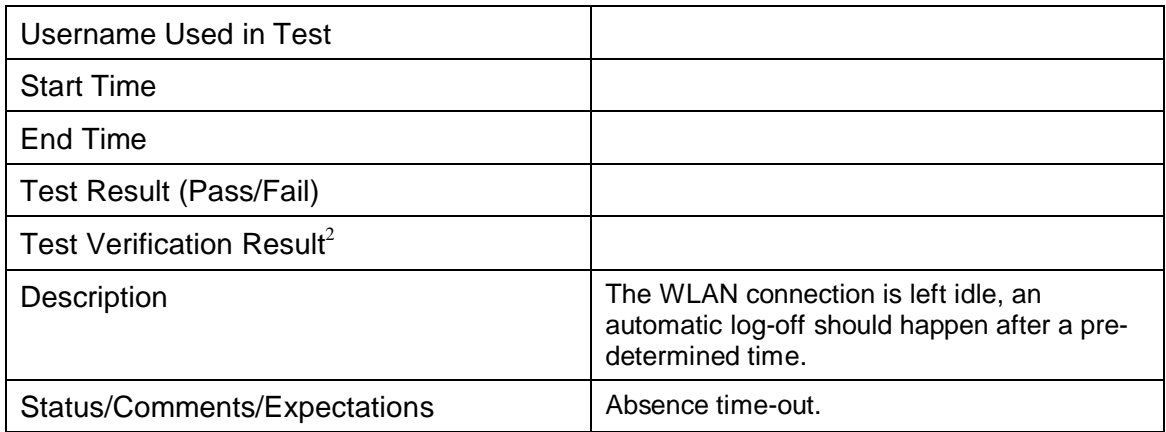

## **2.4 User Experience Tests**

## **2.4.1 Login Page**

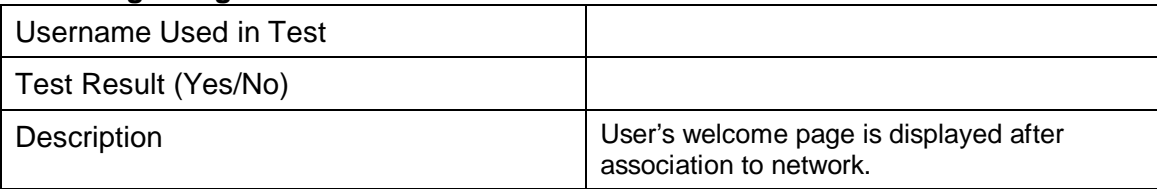

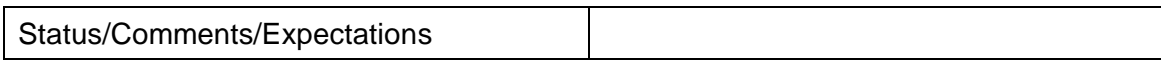

## **2.4.2 Help Page**

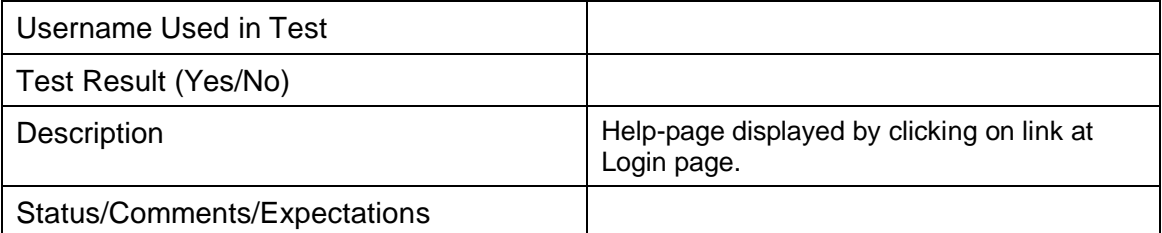

## **2.4.3 Start Page**

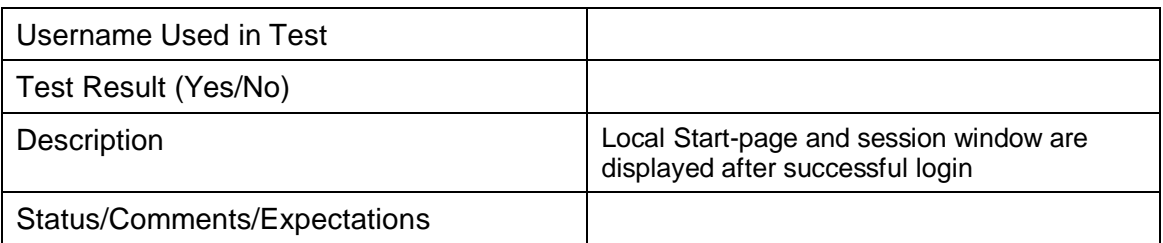

## **2.4.4 Unsuccessful Login**

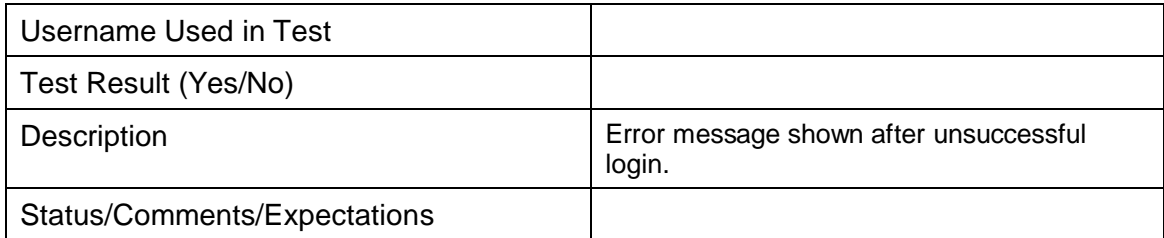

## **2.4.5 Successful Login**

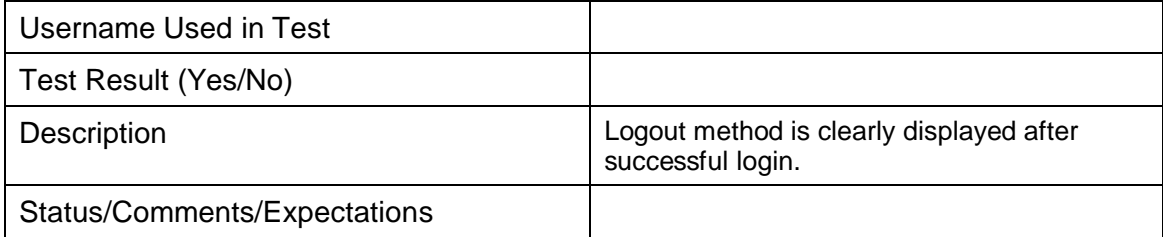

## **2.4.6 Logout Confirmation**

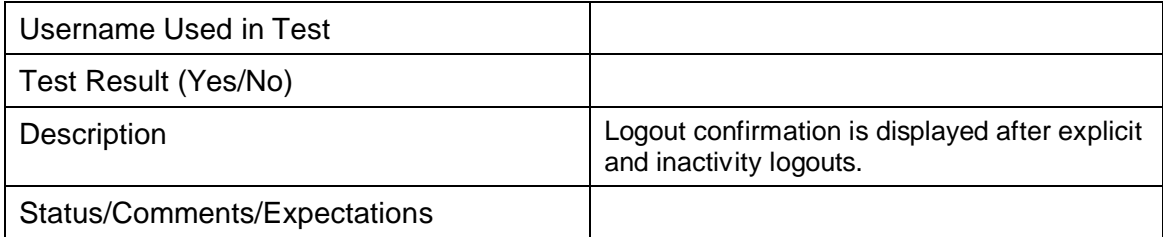

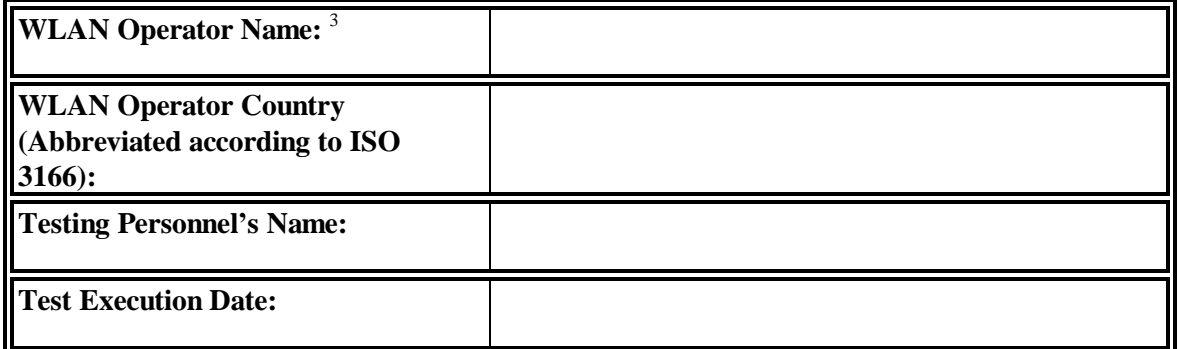

# **A.2 Test Results for EAP-SIM**

## **4.1. Access Tests**

## **4.1.1 Valid Roaming Authentication using IMSI as identity**

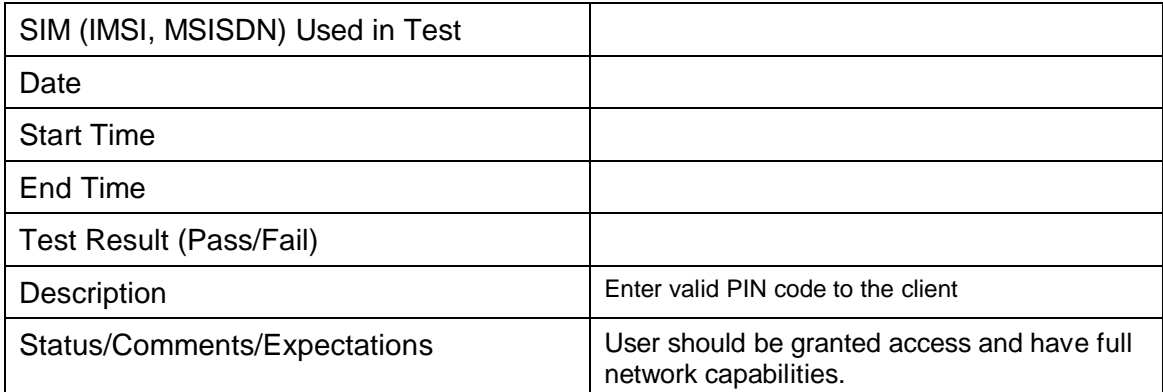

## **4.1.2 Valid Roaming Authentication using pseudonym as identity**

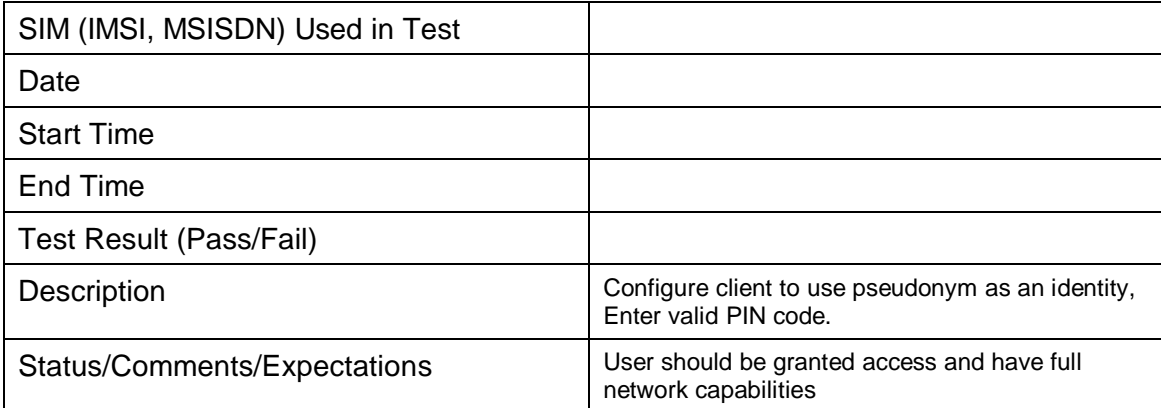

UNRESTRICTED Version 3.2 Page 20 of 26 3 Maximum 22 letters. This field is only used for administrative purposes, however, it must always be filled in in order to identify the operator.

## **4.1.3 Valid Roaming Authentication using fast re-authentication mechanism**

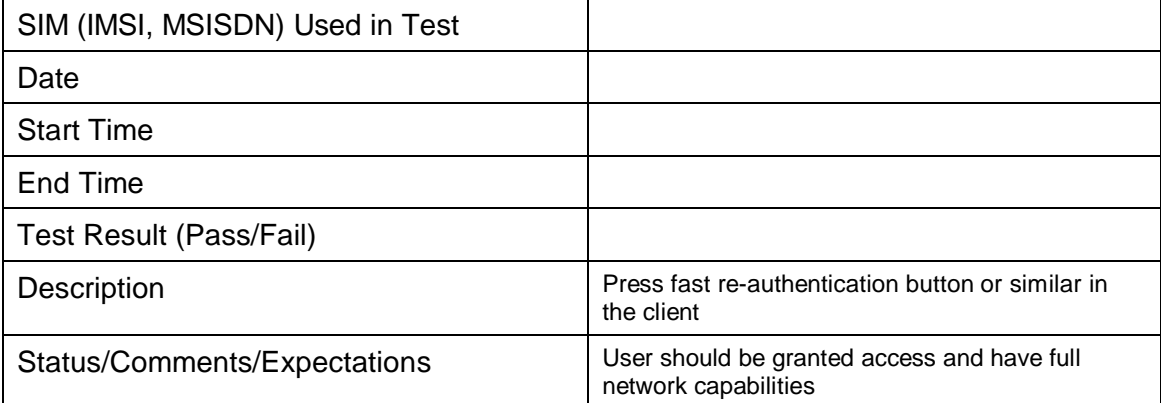

## **4.1.4 Periodical re-authentication**

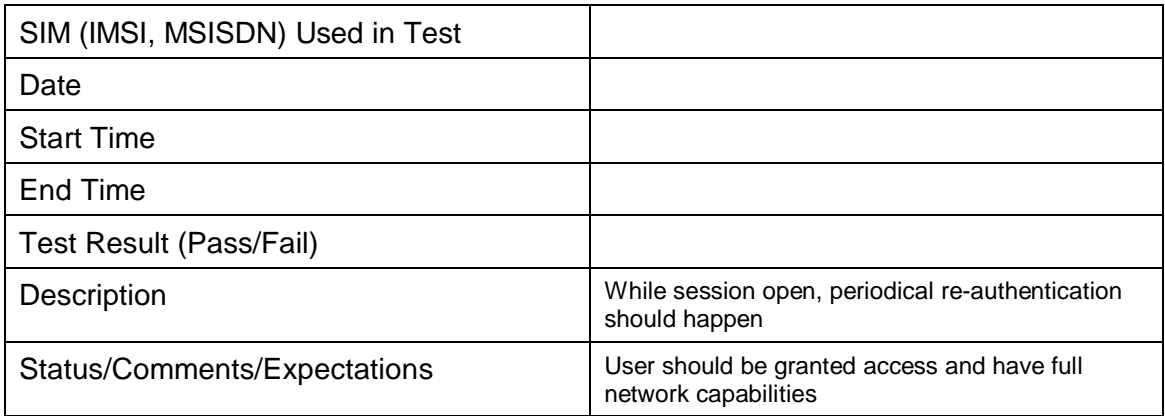

#### **4.1.5 Handover**

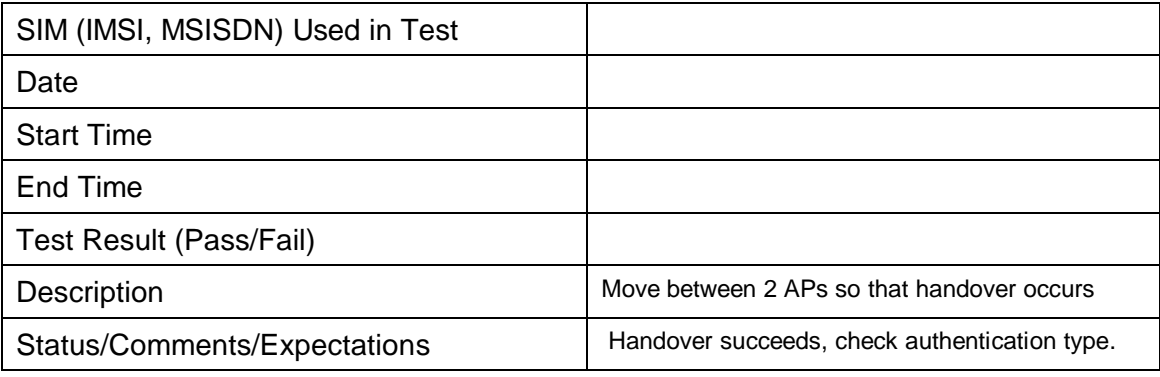

## **4.1.7 Operator Determined Barring**

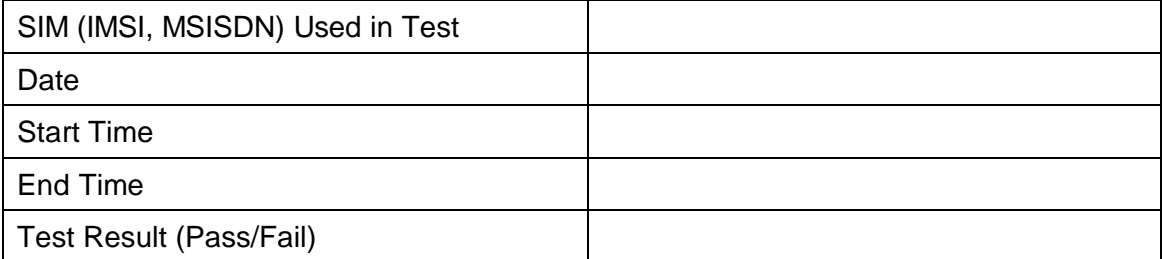

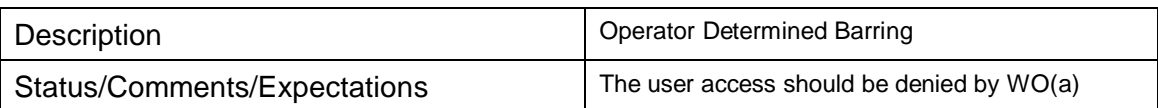

#### **4.1.8 Operator Determined Barring While Session Open**

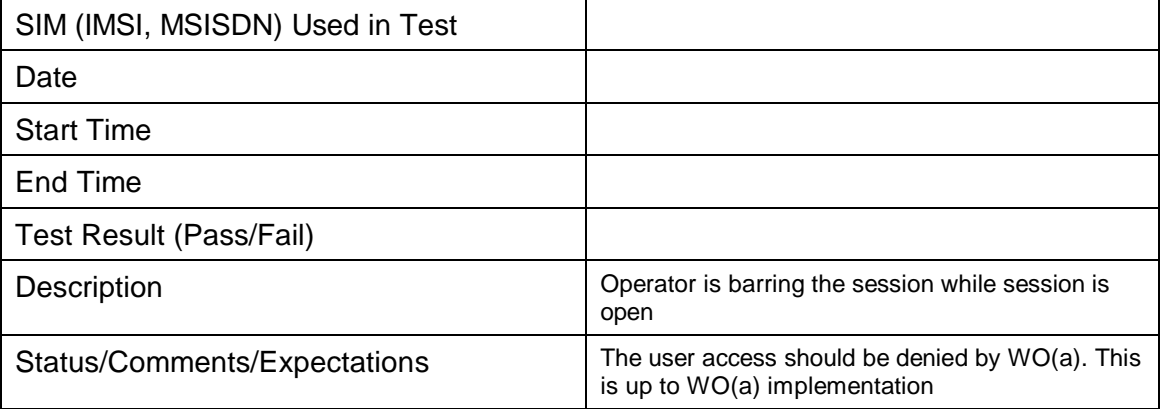

#### **4.1.9 Removing SIM-Card During User Session**

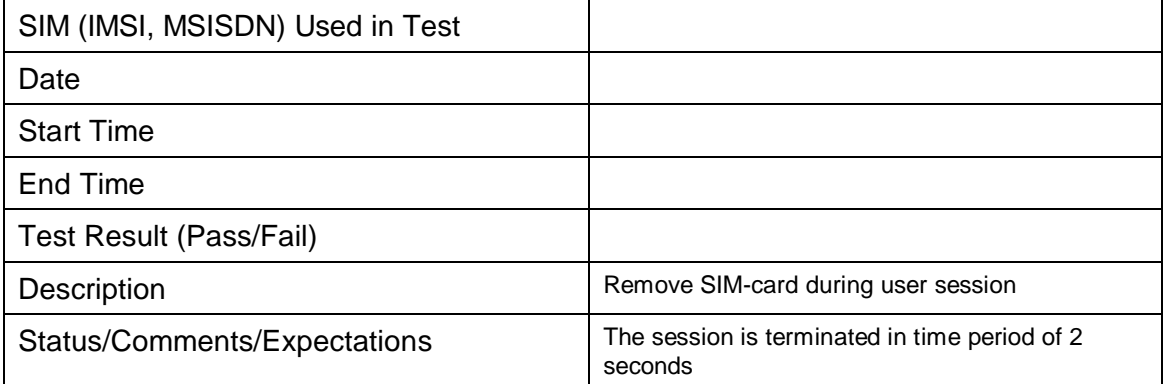

## **4.2 Accounting Tests**

#### **4.2.1 RADIUS Accounting Data Generation (Session Time)**

| SIM (IMSI, MSISDN) Used in Test       |  |
|---------------------------------------|--|
| Date                                  |  |
| <b>Start Time</b>                     |  |
| End Time                              |  |
| Test Result (Pass/Fail)               |  |
| Test Verification Result <sup>4</sup> |  |

<sup>4</sup> Test Verification Result field is used for verifying test result against HPLMN RADIUS messages. HPLMN Testing Personnel should check that RADIUS logs correspond to values mentioned in this testing document.

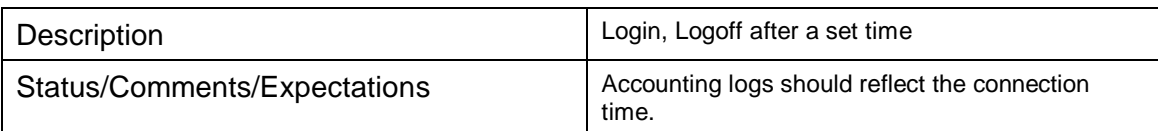

## **4.2.2 RADIUS Accounting Data Generation (Data Transferred)**

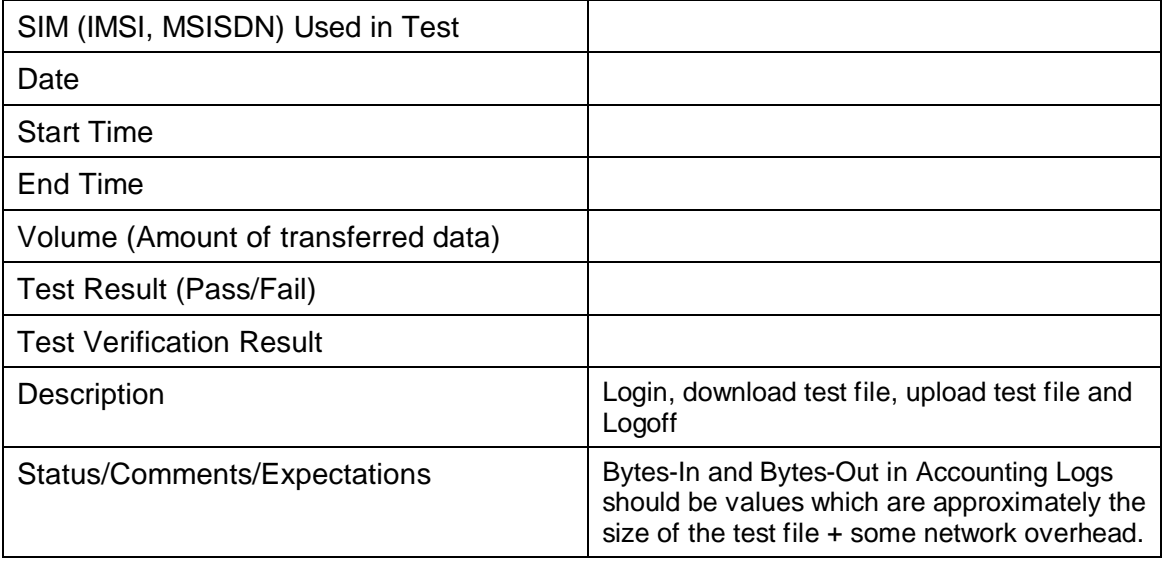

## **4.2.3 Verifying RADIUS Accounting Logs**

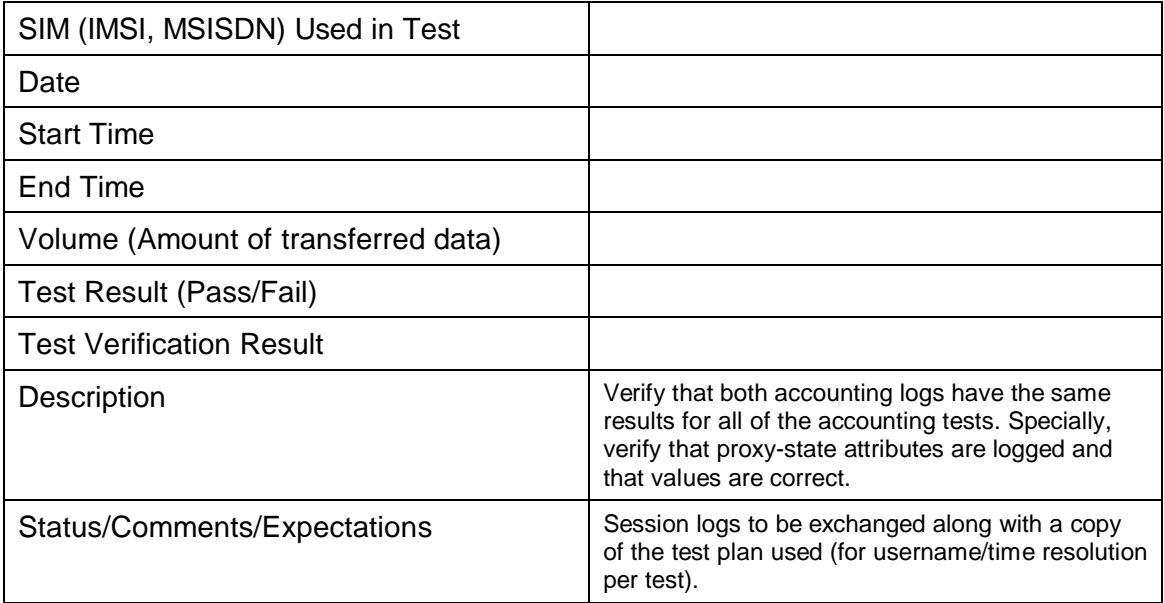

## **4.2.4 Handover**

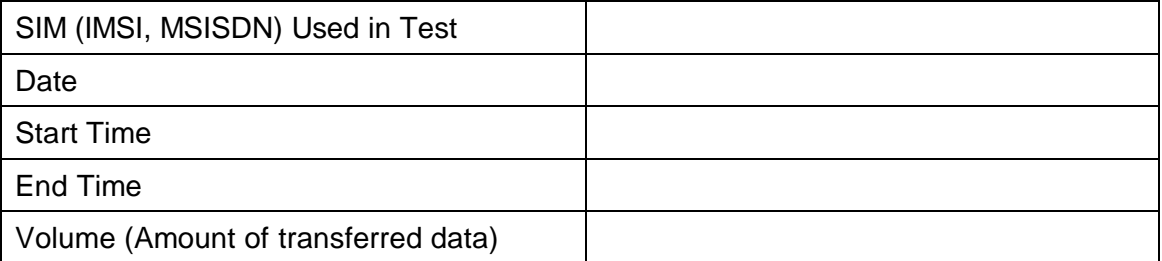

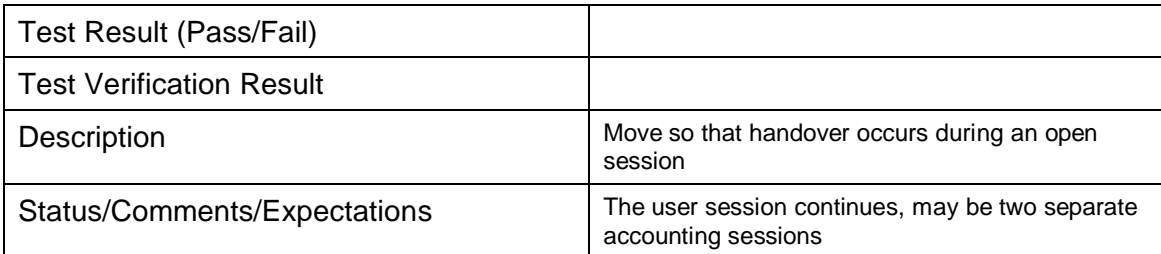

## **4.2.5 Chargeable User Identity (CUID)**

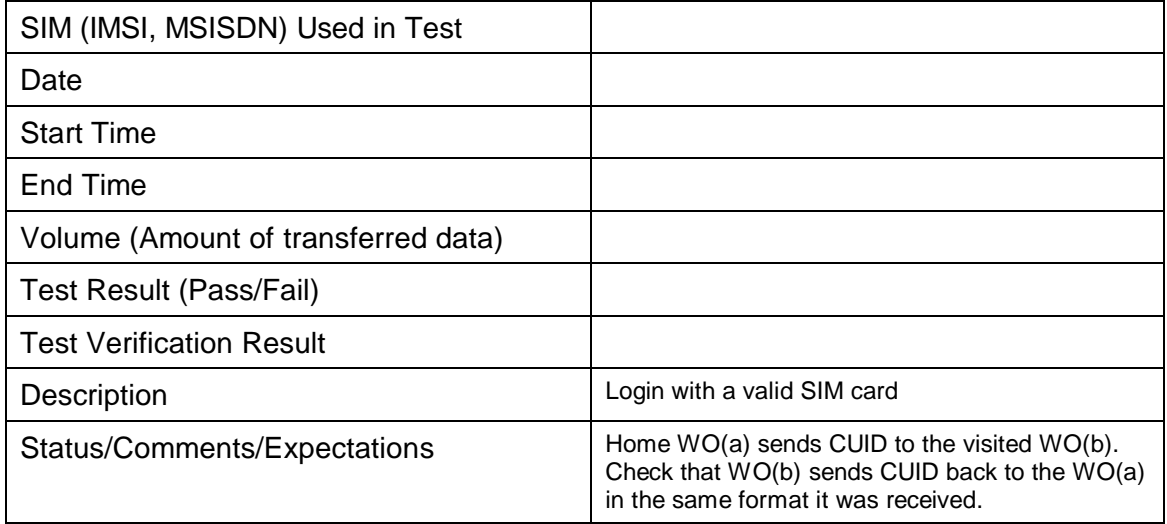

# **4.3 Service Failure Tests**

## **4.3.1 Implicit Logout**

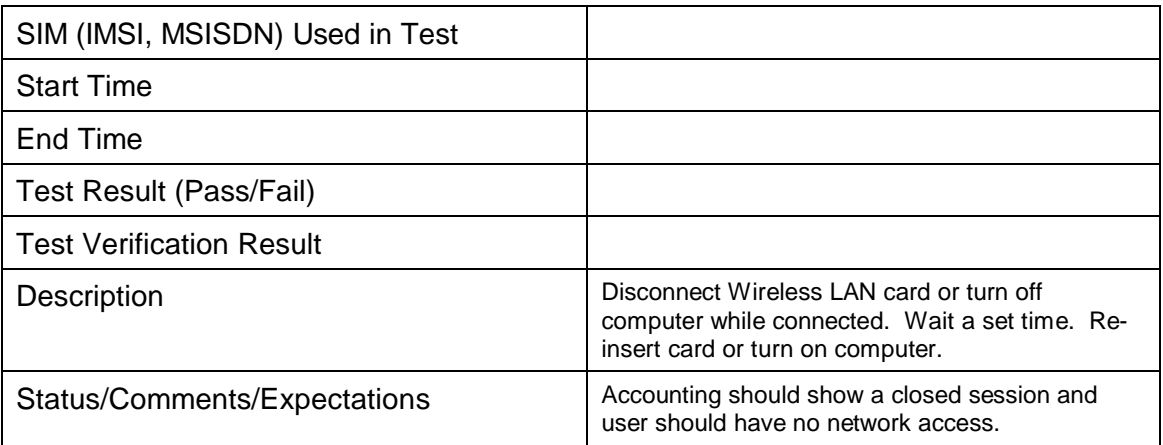

#### **4.3.2 Inactivity Logout**

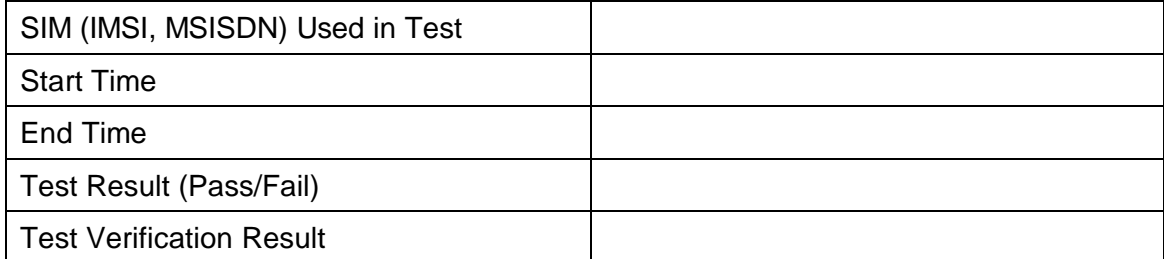

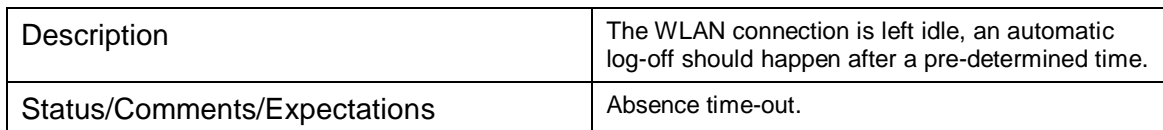

# **4.4 User Experience Tests**

#### **4.4.1 Help Page**

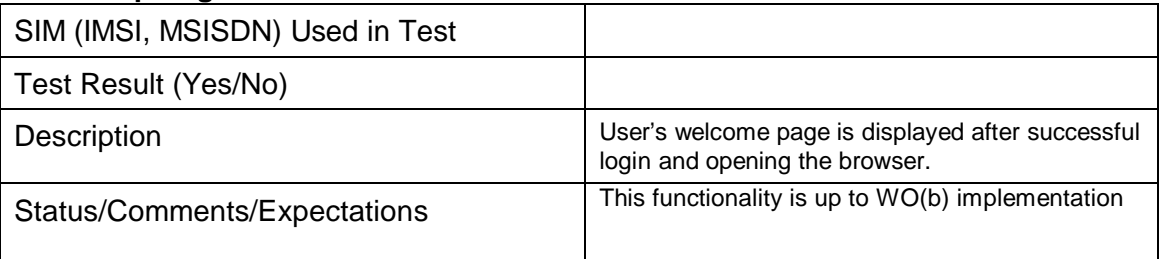

## **4.4.2 Start Page**

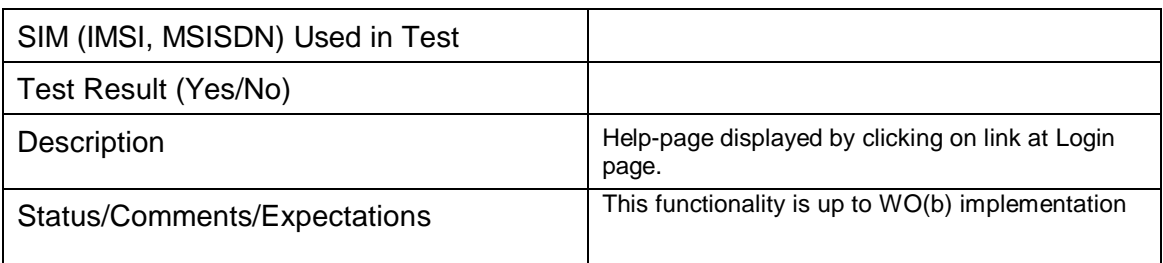

#### **4.4.3 Unsuccessful Login**

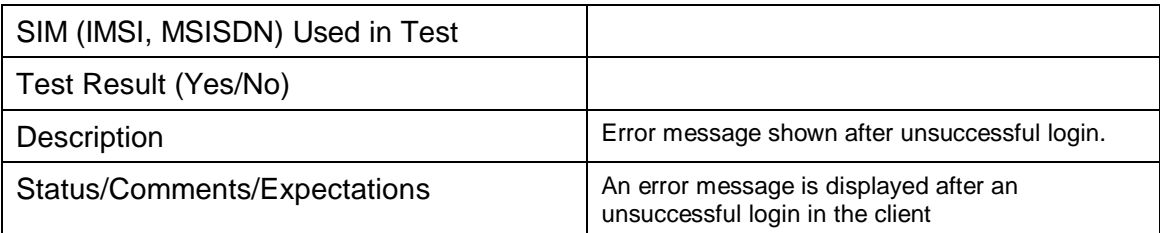

## **4.4.4 Successful Login**

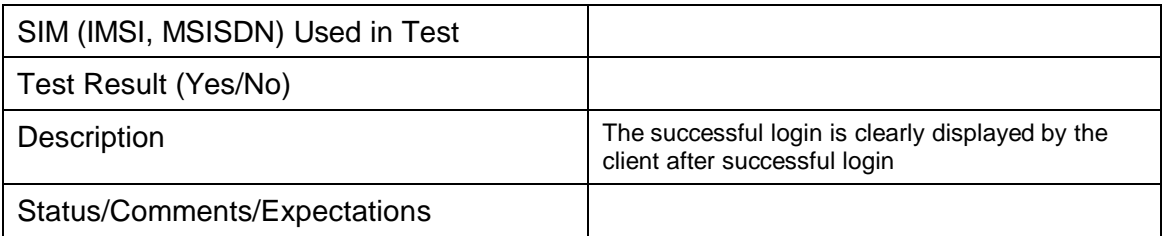

## **4.4.5 Logout Confirmation**

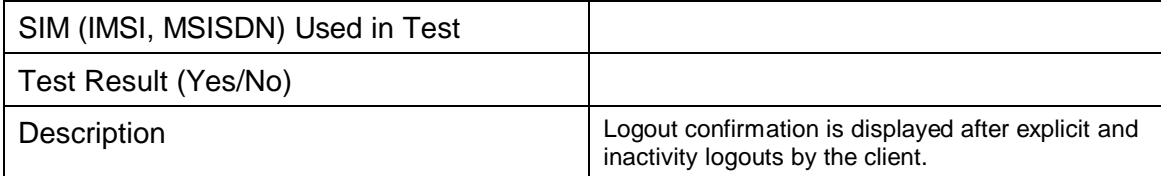

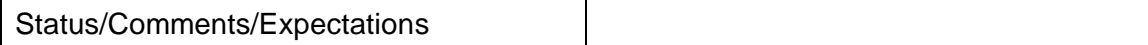